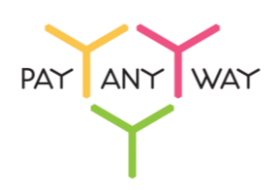

## Инструкция по оплате — терминалы «МКБ»

**Шаг 1.** Выберите из перечня способов оплаты «Московский Кредитный Банк» (раздел «Платежные терминалы»).

Введите адрес электронной почты или номер телефона для получения информации о платеже

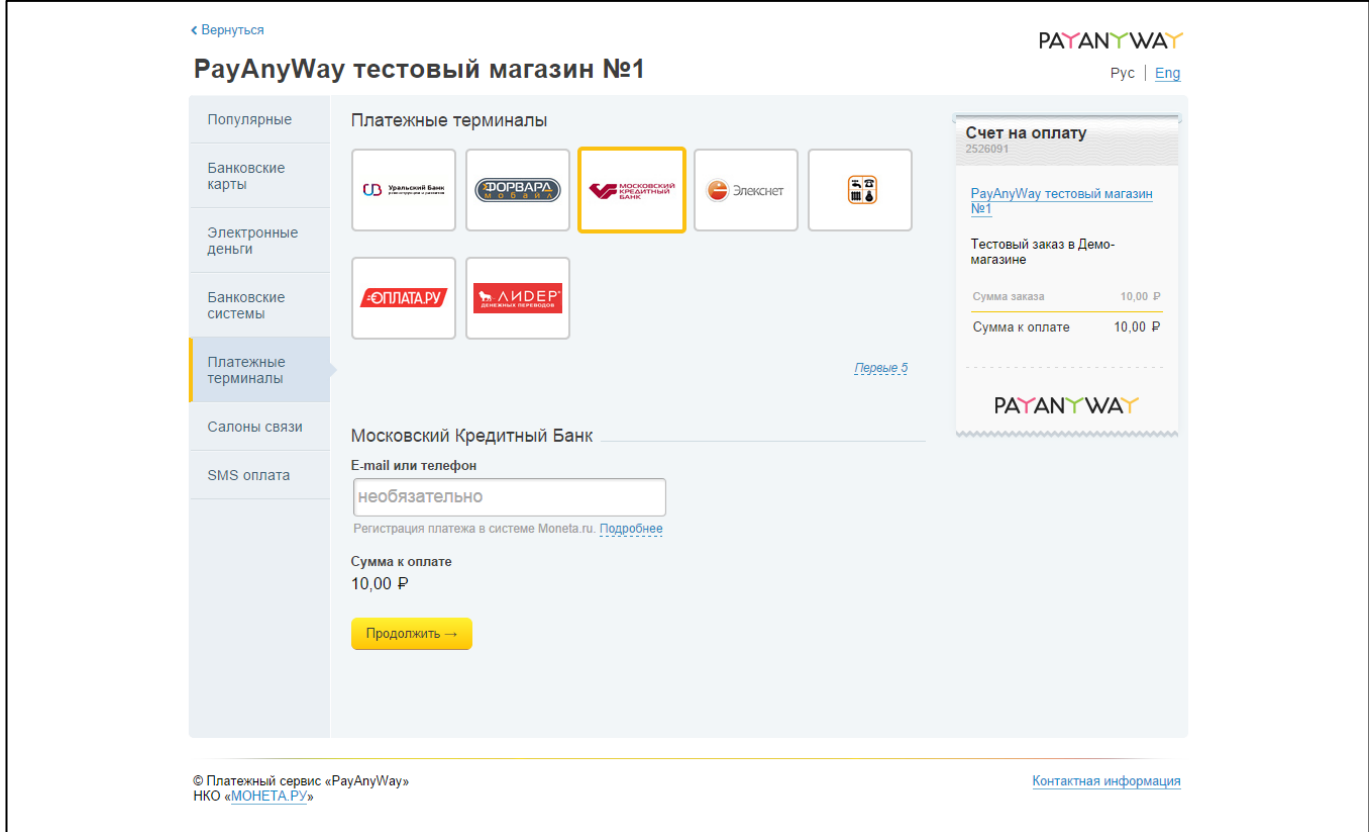

Нажмите «Продолжить».

**Шаг 2.** Вам будет присвоен персональный код для оплаты. Запишите его.

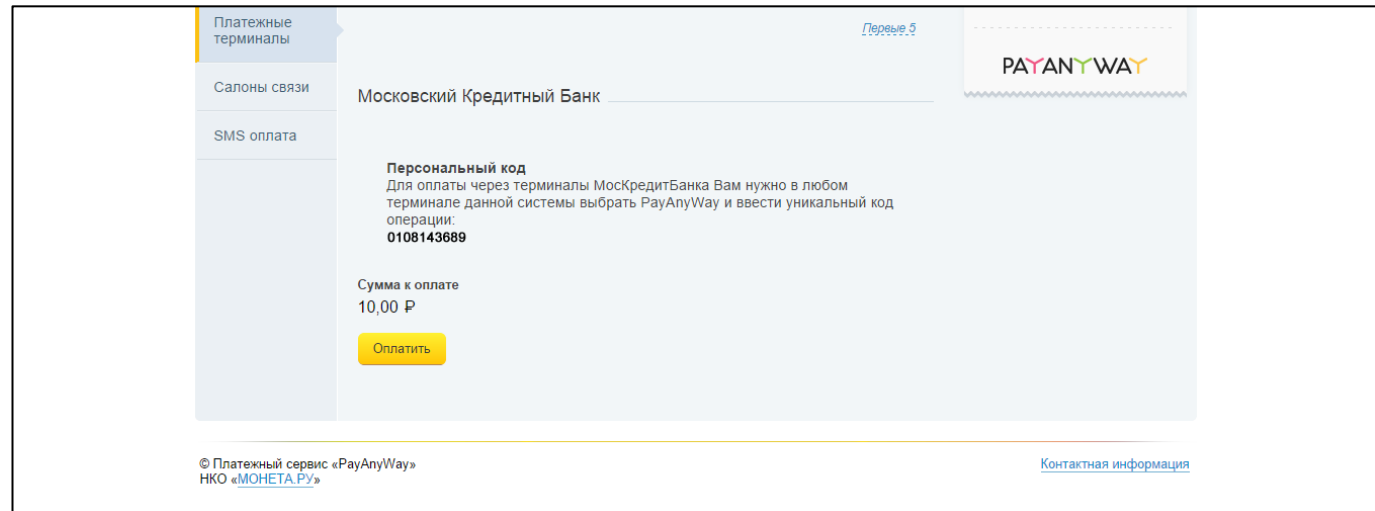

**Шаг 3.** Оплатить заказ вы можете в любом из терминалов «Московского Кредитного Банка». Перейдите в раздел «Оплата услуг» и выберите кнопку «PayAnyWay»

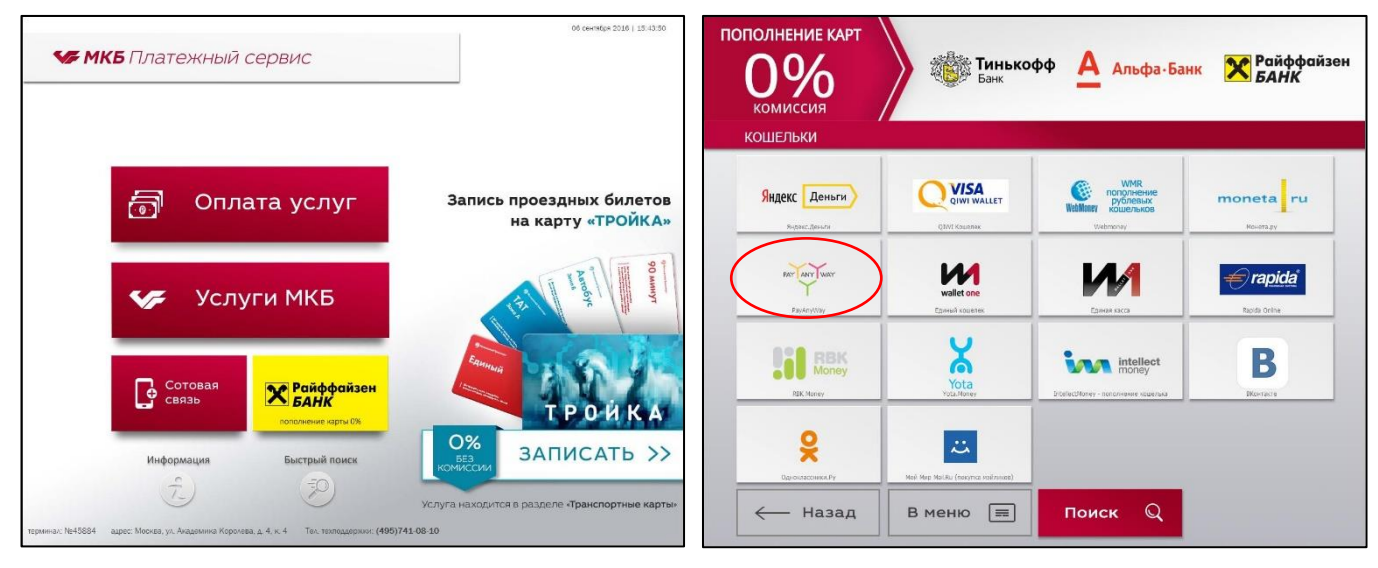

**Шаг 4.** Введите, полученный ранее, код для оплаты и нажмите «Далее»

Проверьте правильность введенных данных и нажмите «Продолжить»

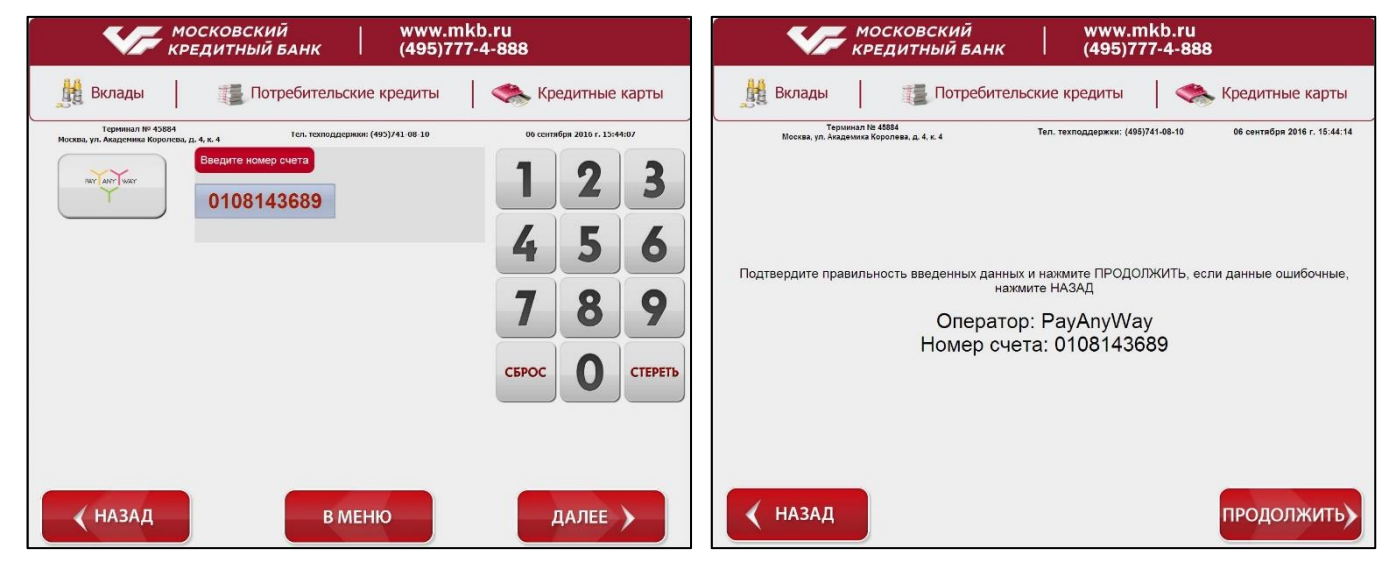

**Шаг 5.1.** Выберите способ оплаты наличными.

Внесите необходимую для оплаты сумму и нажмите «Далее».

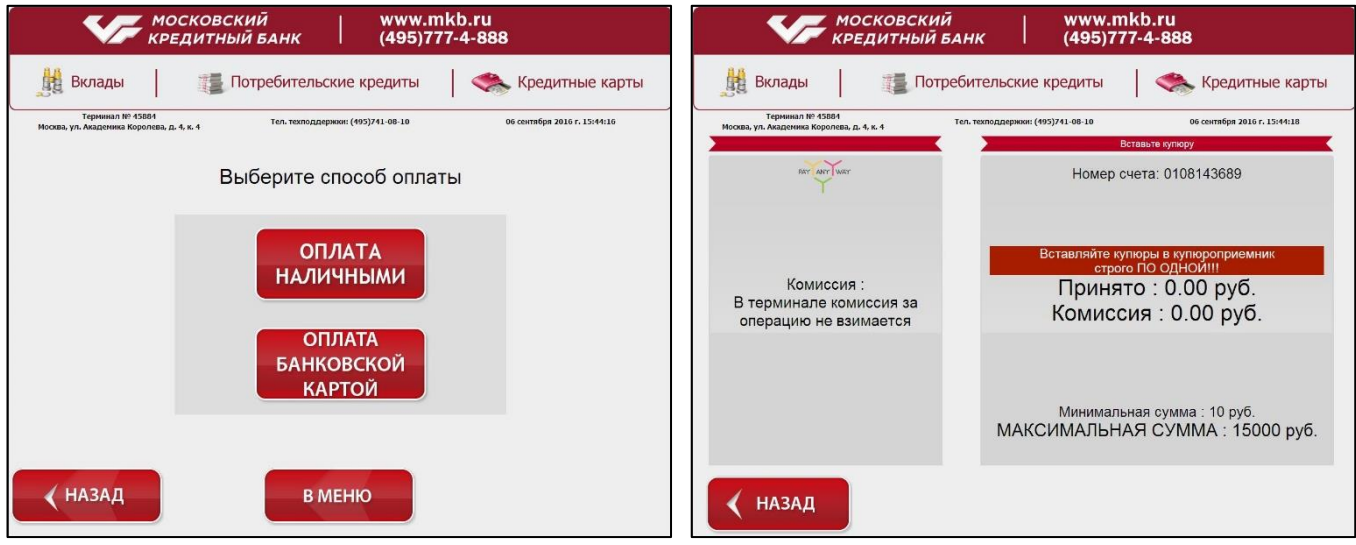

Готово! Вы успешно оплатили заказ наличными. Сохраняйте чек до поступления оплаты.

Также возможна оплата банковской картой.

**Шаг 5.2.** Выберите способ оплаты пластиковой картой.

Оплатить заказ можно с помощью карт Visa или MasterCard любого банка эмитента. Дополнительная комиссия не взымается.

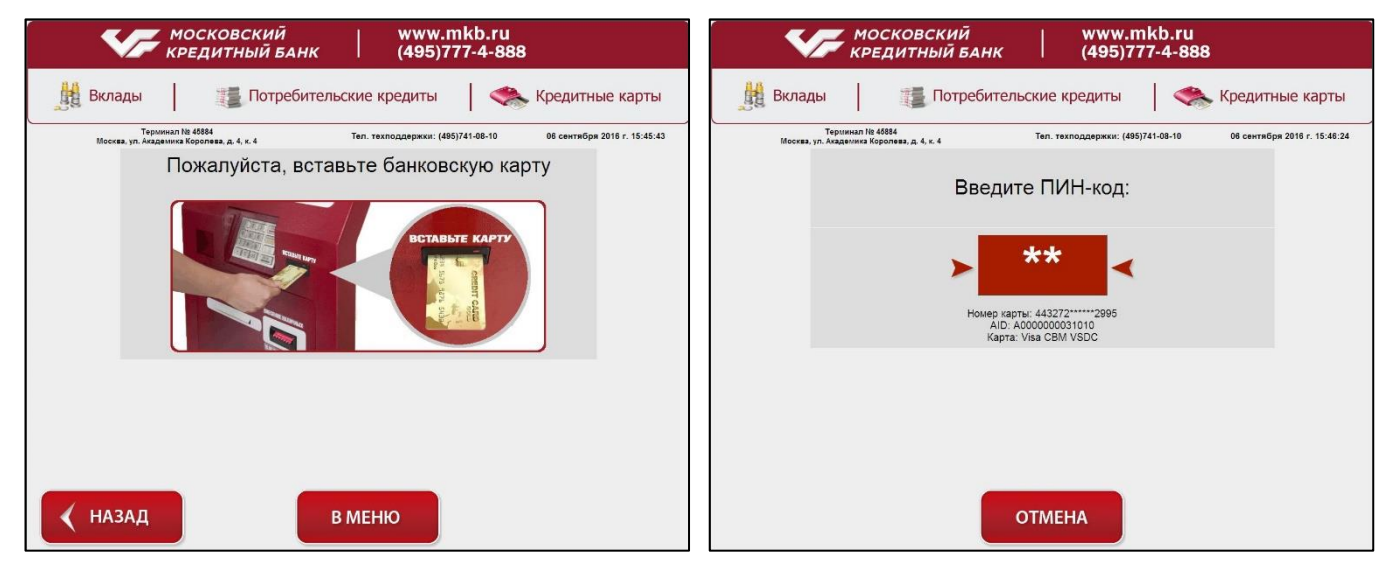

Вставьте карту и введите пин-код.

Введите сумму оплаты и нажмите «Далее». Готово! Вы успешно оплатили заказ наличными. Сохраняйте чек до поступления оплаты.

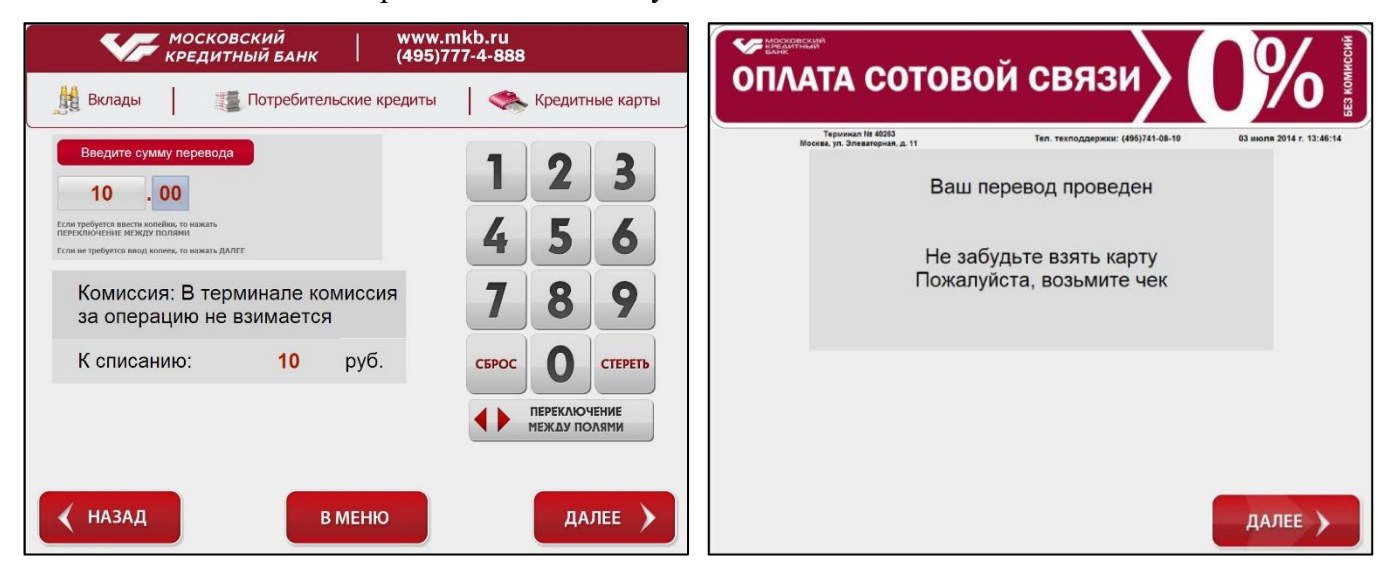